#### Что вернет на экран/сделает команда/ы: 1.

#### $i$ ptables  $-F$  $\overline{a}$ .

На экран ни чего не выведет. Если "были" правила файервола (iptables), они будут сброшены. Если по умолчанию "политика" - "запрещать все", есть риск потери связи при удаленном запуске. Обычно используется в комбинации "загрузки правил".

### 2. Что вернет на экран/сделает команда/ы:

#### $\ln$  -s file1 file2 && rm file1 && cat file2  $\overline{a}$ .

"cat: file2: Немає такого файла або каталогу"

olexande@uboo: $\sim$ /\$ ls -l  $lrwxrwxrwx$  1 olexande olexande 5  $Bep$  15 12:07 file  $2 \rightarrow file1$ 

Создалли "ссылку" на файл, сам файл удалили...

#### In file1 file2 && rm file1 && cat file2  $\mathbf{b}$ .

Выведет содержимое файла. Без ключа "-s" будет сделана еще 1 жесткая ссылка на файл. У файла с 1 inode будет 2 жесткие ссылки. Это позволяет спасти файл от случайного удаления. Но не спасает от изменения содержимого файла. При изменении file1 в file2 будет то же содержимое.

olexande@uboo:~/\$ ls-li 14842017 - rw-rw-r-- 2 olexande olexande 4 Bep 15 12:15 file1 14842017 - rw-rw-r-- 2 olexande olexande 4 Bep 15 12:15 file2

### 3. Что вернет на экран/сделает команда/ы:

#### touch myfile.txt;touch myfile.txt a.

создаст пустой файл myfile.txt, если его не было до этого. Ни чего на экран не выведет. Если был - существовавший не повредится.

### 4. Что вернет на экран/сделает команда/ы:

 $rm-R$ /proc  $\overline{a}$ .

на разных системах по разному ... **Ubuntu Desctop:** 

```
olexande@uboo:~$ sudo rm -R /proc
```
rm: не вдалося вилучити '-R': Немає такого файла або каталогу rm: не вдалося вилучити '/proc': Є каталогом olexande@uboo: $\sim$ \$

FreeBSD - ни чего в каталоге нет. удивился, что вообще этот каталог есть.

Ubuntu Server - Список "простыней" оштбочных попыток (нет доступа) закрыть системные процессы.

CenOS - обругала на попытку удаления каталога и предложила воспользоваться rmdir

Каталог /ргос нужен для получения информации о процессах.

## 5. Что вернет на экран/сделает команда/ы:

#### $\overline{a}$ . dd if=/dev/zero of=/tmp/file bs=1M count=0

Будет создан пустой файл "в связи с наличием ограничения "=0" ".

olexande@uboo:~\$ dd if=/dev/zero of=/tmp/file bs=1M count=0 0+0 записів прочитано 0+0 записів записано скопійовано 0 байтів, 0,000160163 с, 0,0 kB/с olexande@uboo: $\sim$ \$ ls /tmp | grep file file

Если счетчик увеличить например, до count=10, то созданній файл будет заполнен "00" и размером в 10 МБ, правда и в стом случае саt ни чего не покажет:

olexande@uboo:~\$ dd if=/dev/zero of=/tmp/file bs=1M count=10 10+0 записів прочитано 10+0 записів записано скопійовано 10485760 байтів (10 МВ, 10 МіВ), 0,135519 с, 77,4 МВ/с olexande@uboo:~\$ cat /tmp/file olexande@uboo:~\$

### 6. Что вернет на экран/сделает команда/ы:

#### locate /bin/sh  $\overline{a}$

Результат выполнения в отличии от find получается быстрее благодаря "заблаговременному индексированию" (find выполняет поиск налету), но "актуальность может быть под вопросом".

olexande@uboo:~\$ locate /bin/sh  $\frac{\hbar}{\hbar}$ /hin/sh distrih /home/olexande/apache-tomcat-8.0.27/bin/shutdown.bat /home/olexande/apache-tomcat-8.0.27/bin/shutdown.sh

/home/olexande/sts-bundle/pivotal-tc-server-developer-3.1.2.RELEASE/tomcat-7.0.64.B.RELEASE/bin/shutdown.bat /home/olexande/sts-bundle/pivotal-tc-server-developer-3.1.2.RELEASE/tomcat-7.0.64.B.RELEASE/bin/shutdown.sh /home/olexande/sts-bundle/pivotal-tc-server-developer-3.1.2.RELEASE/tomcat-8.0.26.B.RELEASE/bin/shutdown.bat /home/olexande/sts-bundle/pivotal-tc-server-developer-3.1.2.RELEASE/tomcat-8.0.26.B.RELEASE/bin/shutdown.sh /home/olexande/sts-bundle/sts-3.7.1.RELEASE/bin/shutdown.bat /home/olexande/sts-bundle/sts-3.7.1.RELEASE/bin/shutdown.sh /home/olexande/sts-bundle/sts-3.7.1.RELEASE/tomcat/bin/shutdown.bat /home/olexande/sts-bundle/sts-3.7.1.RELEASE/tomcat/bin/shutdown.sh /home/olexande/sts-bundle/sts-3.7.1.RELEASE/tomcat/bin/bin/shutdown.bat /home/olexande/sts-bundle/sts-3.7.1.RELEASE/tomcat/bin/bin/shutdown.sh /usr/bin/sha1sum /usr/bin/sha224sum /usr/bin/sha256sum /usr/bin/sha384sum /usr/bin/sha512sum /usr/bin/sharesec /usr/bin/shasum /usr/bin/shotwell /usr/bin/showconsolefont /usr/bin/showkey /usr/bin/showrgb /usr/bin/shred /usr/bin/shuf /usr/lib/klibc/bin/sh.shared

Согласно конфигурационного файла: olexande@uboo:~\$ cat /etc/updatedb.conf PRUNE\_BIND\_MOUNTS="yes" # PRUNENAMES=".git .bzr .hg .svn" PRUNEPATHS="/tmp /var/spool /media /home/.ecryptfs /var/lib/schroot" PRUNEFS="NFS nfs nfs4 rpc\_pipefs afs binfmt\_misc proc smbfs autofs iso9660 ncpfs coda devpts ftpfs devfs mfs shfs sysfs cifs lustre tmpfs usbfs udf fuse.glusterfs fuse.sshfs curlftpfs ecryptfs fusesmb devtmpfs" olexande@uboo:~\$

Как минимум с настройками по умолчанию есть шанс "пропустить" результат с внешнего носителя, например:

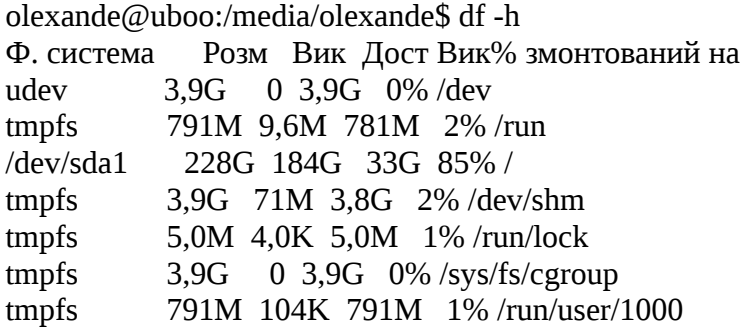

 $\gamma$ dev/sdb1 7,3G 2,1G 5,3G 28% /media/olexande/STORE N GO

содержимое "/media/olexande/STORE N GO" - будет проигнорировано.

7. Что вернет на экран/сделает команда/ы:

#### $\overline{a}$ . rm /services/

Нет такого файла/каталога в разной формулировке в зависимости от ОС.

8. Какие три директивы/параметра обычно находятся в файле:

## /etc/sysconfig/network?

## FreeBSD:

bsd# ls /etc/sysconfig/ ls: /etc/sysconfig/: No such file or directory

I Ibuntu<sup>.</sup>

olexande@uboo:~/new\$ cat /etc/sysconfig/network cat: /etc/sysconfig/network: Немає такого файла або каталогу olexande@uboo:~/new\$ sudo cat /etc/sysconfig/network [sudo] пароль до olexande: cat: /etc/sysconfig/network: Немає такого файла або каталогу olexande@uboo:~/new\$ ls /etc/sysconfig/ ls: не вдалося отримати доступ до '/etc/sysconfig/': Немає такого файла або каталогу olexande@uboo: $\sim$ /new\$

CentOS тестовой виртуалки: только 2 параметра - имя хоста и NETWORKING=yes

[root@test2 ~]# cat /etc/sysconfig/network NETWORKING=ves HOSTNAME=test2

"в интернетах" тоже пока нашел упоминание про 2 параметра

## 9. Что такое сетевая маска?

Это "часть сетевой адресации". Есть МАС адрес - аппаратный адрес сетевого интерфейса

Есть IP адрес - "номер" в сети.

Сетевая маска совместно с IP адресом формируют "подсеть".

Позволяет "склеивать" (дробить, группировать ...) по возможности/необходимости сетевые алреса.

С помощью сетевой маски адресация устройств на маршрутизаторах, файерволах и т.п. становится возможной "блоками адресов", что очень значительно упростить конфигурации, уменьшить кол-во записей. Нет надобности прописывать "все адреса".

## 10. Какие стандартные порты нужно открыть в firewall для работы веб сайта по http и https?

# $80 -$ http

## 443 - https

8080 - часто используется рядом веб серверов (и еще можно попробовать вспомнить ряд портов) например для разработки, но его "стандартность" под вопросом. Часть из них предназначены больше для "управлеиня".

# 11. Какую команду Вы будете использовать для назначения IP адреса

- ip addr
- ifconfig
- system-config-network-tui

- для с DE/ desktop environment (с Gnome, KDE, lumina ...) в зависимости от системы могут быть "свои" графические мастера настройки.

- в зависимости от системы правка конфиг-файлов

# 12. Что такое роутер?

- Для "домашнего пользователя" - это будет "коробочка", раздающая интернет и "опционально" WiFi.

- В более полном/широком смысле - устройство (может быть в его роли и "обычный ПК", желательно с несколькими аппаратными сетевыми интерфейсами), занимающееся маршрутизацией между (под)сетями, часто выполняющий NAT/dNAT сетевого трафика для экономии внешних IP адресов и/или сокрытия "внутренностей" сети за ним и по необходимости "проброса портов" для открытия доступа "извне" к внутренним ресурсам, например, к веб серверу.

- "прятать за роутер" так же желательно устр-ва желательно для ограничения возможности "прямого" подключения к системам извне. Не является панацеей "благодаря" возможности построения "сетевых тонелей" и/или построения связи через промежуточные узлы. Как пример - популярная программа TeamViewer и подобные.

# 13. Как восстановить пароль пользователя root?

- зайти от имени пользователя с правами sudo и попробовать passwd (точнее sudo passwd) для смены пароля. Система может резонно запросить текущий. У ряда систем "первому" пользователю дают права sudo и для получения возможности работы от имени root (не через su / sudo, например прямо для интерактивного входа от имени root) необходимо "первоначально (опционально) установить".

- загрузиться с внешнего носителя и/или перевести систему в "синглмод", по необходимости смонтировать разделы для доступа к каталогу /etc

- в зависимости от системы, где "произошла беда" при наличии резервной копии (с правами sudo) пробовать восстановить файлы в каталоге /etc:

passwd passwdgshadow gshadowshadow shadowpwd.db spwd.db

- на некоторых системах можно попробовать "поредактировать руками" файлы, но в этом случае нужно точно знать систему и в зависимости от "этого танцевать".

# 14. Что такое РХЕ и зачем он нужен?

Это "возможность" загрузить систему через сетевую карту без наличия/использования "локального носителя". Очень удобна для сервисного обслуживания и/или установки ОС. Используются протоколы IP, UDP, BOOTP и TFTP.

РХЕ - 1 из "ключевых" инструментов для "создания бездисковых станций".

Благодаря поддержке РХЕ удобно настраивать сетевое оборудование, например с помощью "дополнительных настроек" приходилось пользоваться auto provisioning для упрощения настройки и администрирования IP телефонных аппаратов.

15. Если Вы хотите добавить файл в домашнюю директорию для каждого ново-созданного пользователя, какую директорию Вы будете использовать?

/etc/skel

16. Как вывести первых 10 строк из всех РНР файлов которые находятся в текущей директории?

head \*.php

17. Напишите правило для iptables которое будет блокировать все исходящие соединения с локального сервера на удаленный сервер баз данных

Если удаленный сервер имеет IP 1.2.3.4, порт 3306

iptables -A OUTPUT -p tcp -d 1.2.3.4 --dport 3306 -j DROP

18. Есть некий процесс в систему. Каким образом можно остановить его выполнение (поставить на паузу) на какое-то время, а потом восстановить его (снять с паузы)

kill -SIGSTOP \$PID — поставить на паузу.

kill -SIGCONT \$PID — восстановить.

Для активного процесса в консоли можно нажать CTRL+Z, дальше помогут команды jobs для вывода списка фоновых задач. bg - для продолжения работы в фоне, fg — для "вывода из фона"

19. Как увеличить раздел swap без перезагрузки системы?(Написать пошаговую инструкцию)

Многое зависит от ОС, типа/способа разбивки диска(ов), используемой ФС.

- Можно (особенно удобно, если это временно) создать файл где-то в файловой системе нужного размера и уже его подключать как часть своп. Потом по необходимости удалить.

Создаем файл необходимого размера, например 100МБ:

dd if=/dev/zero of=./swapfile bs=1M count=100

создавать желательно изначально файл с правами root, иначе будут "замечания" как ниже.

Текущее состояние можно посмотреть:

\$/sbin/swapon -s Назва файла Тип Розмір Викор. Пріоритет  $\frac{1}{4}$ dev/sda $\frac{5}{4}$ partition 1963004 6676 -1

"маркируем" файл ./swapfile, как файл для свопа \$/sbin/mkswap./swapfile Встановлюємо версію 1 області свопінгу, розмір = 100 МіВ (104853504 байтів) немає мітки. UUID=dcbacd9b-5f0d-4dc9-8852-6848c9586339

Подключаем полученный файл к свопу, владельцем рекомендуется что-бы был root и только он мог читать-писать в этот файл \$ sudo /sbin/swapon ./swapfile

Если владелец файла не root, будет сообщение (предупреждение), не мешающее продолжению:

swapon: /home/olexande/new/111/swapfile: небезпечні права доступу 0664, пропонуємо скористатися 0600. swapon: /home/olexande/new/111/swapfile: небезпечне значення власника файла 1000, пропонуємо скористатися 0 (root).

Проверяем результат: \$/sbin/swapon -s Назва файла Тип Розмір Викор. Пріоритет  $/dev/sda5$ partition 1963004 6668 -1 /home/olexande/new/111/swapfile  $file$ 102396  $\Omega$  $-2$ 

По необходимости для сохранения "между перезагрузками" нужно будет добавить запись в  $/$ etc $/$ fsta $h$ 

По окончанию отключаем-проверяем:

olexande@uboo:~/new/111\$ sudo /sbin/swapoff ./swapfile olexande@uboo: $\sim$ /new/111\$ /sbin/swapon -s Назва файла Тип Розмір Викор. Пріоритет /dev/sda5 partition 1963004 6664 -1

и по желанию удаляем файл sudo rm ./swapfile

- Можно если есть свободное, не размеченное дисковое пространство (не занято еще разделами) подключить как своп. Удобно, если нужно подключить "на долго".

Отличие от варианта с файлом будет в:

--- по необходимости создать (освободить) свободное место для своп-раздела --- в разных системах ... по разному может (будет) создаваться раздел

Во FreeBSD 2 gpt-раздела для свопа создаются:

```
# gpart add -s 4G -t freebsd-swap -1 swap0 ad0
# gpart add -s 4G -t freebsd-swap -l swap1 ad1
```
--- прописываем в /etc/fstab

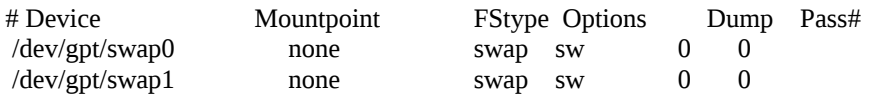

--- по желанию своп "в зеркало" можно объеденить, но я не объединял у себя. В этом случае в fstab нужно указывать на "зеркало"

--- удаление - напротив, "скользким" вопросом становится.

В идеальных условиях "на постоянно" считаю необходимым "расширить" размер текущего своп-раздела. Хотя, в условиях работы системы на нескольких аппаратных носителях, пользуюсь как раз "соединением" своп-разделов

20. Есть файл /etc/passwd. Как из него вывести на экран только имена(логины) пользователей? Приведите пример вывода

awk -F ":" '{print \$1}' /etc/passwd

## 23. В чем разница между SFTP и FTPS?

FTPS - FTP с "добавлением шифрования". "недостатки FTP" сохранены, решен вопрос с защитой передаваемой информации.

SFTP - используются возможности ssh демона. На него "перешел" из-за проблем с кодировкой имен файлов (кирилическая буква "я", i/i - под вопросом) и получил бонусом защиту от "прослушки" шифрованием. Еще 1м "бонусом" есть уменьшение "слушаемых" сервисов - тоже повышает безопасность. Проще "пропускать" через файерволы.

## 24. Какой процесс имеет PID 1?

 $/s$ hin/init

olexande@uboo: $\sim$ \$ ps aux PID %CPU %MEM VSZ RSS TTY **USER** STAT START TIME COMMAND root 1 0.0 0.0 185396 6048 ? Ss 07:01 0:01 /sbin/init splash

### 25. Как узнать какая OS установлена на сервере на который Вы только-то зашли по ssh?

- FreeBSD:

root@skrinya:/etc# uname -a FreeBSD skrinya.in.ua 10.3-RELEASE-p20 FreeBSD 10.3-RELEASE-p20 #0: Wed Jul 12 03:13:07 UTC 2017 root@amd64-builder.daemonology.net:/usr/obj/usr/src/sys/GENERIC  $and 64$ 

-I Ibuntu/Debian·

olexande@uboo:~\$ uname -a Linux uboo 4.4.0-93-generic #116-Ubuntu SMP Fri Aug 11 21:17:51 UTC 2017 x86 64 x86 64 x86 64 GNU/Linux olexande@uboo: $\sim$ \$ lsb release -a No LSB modules are available. Distributor ID: Ubuntu Description: Ubuntu 16.04.3 LTS Release: 16.04 Codename<sup>.</sup> xenial

- CentOS:

[root@test2 ~]# uname -a Linux test2 4.4.19-1-pve #1 SMP Wed Sep 14 14:33:50 CEST 2016 x86 64 x86 64 x86 64 GNU/Linux [root@test2 ~]# lsb reelease -a -bash: lsb reelease: command not found [root@test2 ~]# cat /etc/redhat-release CentOS Linux release 7.4.1708 (Core) [root@test2 ~]#

26. Как найти в текущей директории и ее поддиректориях все файлы в имени которых есть "test"?

- find . - name "\*" - print | grep test

olexande@uboo:~/new\$ find . -name "\*" -print | grep test  $.222$ /test ./111/333/1test2  $It$ est

- find . - name "\*test\*"

olexande@uboo:~/new\$ find . -name "\*test\*"  $.222$ /test  $.111/333/1$ test2  $It$ est

27. Как поменять права файлов которые содержат в название "test" (добавить чтение и запись для группы) в текущей директории и ее поддиректориях

28. Как посмотреть модель и тип процессора установленного в сервер на который Вы толькочто зашли по ssh?

- cat /proc/cpuinfo

- sudo dmidecode -t 4

- под Ubuntu "дополнительная программа" cpuid, но вывод довольно обширен и с первого взгляда не так уже и точен.

- Так же дополнительная программа inxi

olexande@uboo: $\sim$ \$ inxi -F

- System: Host: uboo Kernel: 4.4.0-93-generic x86 64 (64 bit) Desktop: Unity 7.4.0 Distro: Ubuntu 16.04 xenial
- Machine: System: Hewlett-Packard product: HP Compaq dc7800 Small Form Factor Mobo: Hewlett-Packard model: 0AA8h Bios: Hewlett-Packard v: 786F1 v01.04 date: 07/18/2007

 $CPU:$ Quad core Intel Core2 Quad Q6600 (-MCP-) cache: 4096 KB clock speeds: max: 2400 MHz 1: 1596 MHz 2: 2400 MHz 3: 1596 MHz 4:2400 MHz

- Graphics: Card: Intel 82Q35 Express Integrated Graphics Controller Display Server: X.Org 1.18.4 drivers: intel (unloaded: fbdev, vesa) Resolution: 1440x900@59.89hz
	- GLX Renderer: Mesa DRI Intel Q35 GLX Version: 1.4 Mesa 17.0.7
- Card-1 Intel 82801I (ICH9 Family) HD Audio Controller Audio: driver: snd hda intel Card-2 Logitech Webcam C270 driver: USB Audio

Sound: Advanced Linux Sound Architecture v: k4.4.0-93-generic

Network: Card: Intel 82566DM-2 Gigabit Network Connection driver: e1000e IF: enp0s25 state: up speed: 100 Mbps duplex: full mac: 00:1e:0b:64:be:85

- Drives: HDD Total Size: 257.9GB (77.9% used) ID-1: /dev/sda model: WDC\_WD2500AAJS size: 250.1GB ID-2: USB /dev/sdb model: STORE N GO size: 7.8GB
- Partition: ID-1: / size: 228G used: 184G (85%) fs: ext4 dev: /dev/sda1 ID-2: swap-1 size: 2.01GB used: 0.00GB (0%) fs: swap dev: /dev/sda5 No RAID devices: /proc/mdstat, md mod kernel module present RAID:
- Sensors: System Temperatures: cpu: 42.0C mobo: N/A
- Fan Speeds (in rpm): cpu: N/A
- Processes: 247 Uptime: 3:42 Memory: 3137.8/7903.1MB Info: Client: Shell (bash) inxi: 2.2.35

- olexande@uboo: $\sim$ \$ lscpu Архітектура: х86 64 Режими ЦП: 32-bit, 64-bit Порядок байтів: Little Endian Процесори: 4 Список робочих ЦП:0-3 Потоків на ядро:1 Ядер на сокет:4 Сокети:  $\mathbf{1}$ **Вузли NUMA:**  $\mathbf{1}$ Ідентифікатор виробника: GenuineIntel Сімейство процесорів:6 Модель: 15 Назва моделі:Intel(R) Core(TM)2 Quad CPU Q6600 @ 2.40GHz Модифікація:11 Частота у МГц:2400.000 Макс. частота процесора у МГц:2400,0000 Мін. частота процесора у МГц:1596,0000 BogoMIPS: 4788.29 Віртуалізація: VT-х Kem L1d:  $32K$ Kem L1i:  $32K$ Kew L2: 4096K Процесори вузла0 NUMA:0-3 fpu vme de pse tsc msr pae mce cx8 apic sep mtrr pge mca cmov pat pse36 clflush Прапорці: dts acpi mmx fxsr sse sse2 ss ht tm pbe syscall nx lm constant tsc arch perfmon pebs bts rep good

nopl aperfmperf pni dtes64 monitor ds\_cpl vmx est tm2 ssse3 cx16 xtpr pdcm lahf\_lm tpr\_shadow vnmi flexpriority dtherm

29. Как создать новый файл "3.txt" который будет содержать в себе информацию из файлов "1.txt"  $\mu$  "2.txt"

cat 1.txt  $2.txt > 3.txt$ 

30. Какие системы управления конфигурацией Вы знаете?

Знаю (слышал) про puppet, chief, ansible. Пользовался пока только puppet.